### **LAPORAN PRAKTIK KERJA MAGANG KANTOR KONSULTAN PAJAK CORNEL & REKAN**

### **RINGKASAN LAPORAN MAGANG**

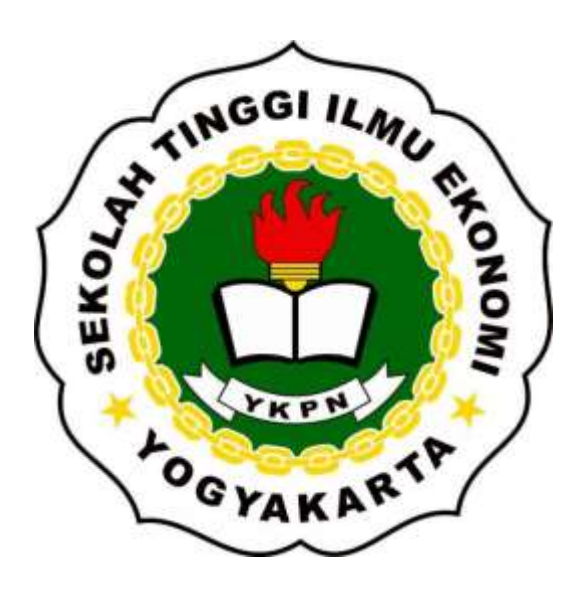

**DISUSUN OLEH: NGURAH SATYA SUDANA 1119 30849**

**PROGRAM STUDI AKUNTANSI SEKOLAH TINGGI ILMU EKONOMI YAYASAN KELUARGA PAHLAWAN NEGARA YOGYAKARTA DESEMBER 2022**

#### **TUGAS AKHIR**

#### LAPORAN PRAKTIK KERJA MAGANG KANTOR KONSULTAN PAJAK CORNEL & REKAN

Dipersiapkan dan disusun oleh:

#### NGURAH SATYA SUDANA

#### Nomor Induk Mahasiswa: 111930849

telah dipresentasikan di depan Tim Penguji pada tanggal 22 Desember 2022 dan dinyatakan telah memenuhi syarat untuk diterima sebagai salah satu persyaratan untuk memperoleh gelar

Sarjana Akumansi (S.Ak.) **SEK** Susunan Tim Penguji: Penguji Pembimbing U **OGYAKART** É Ĺζ

Bambang Suripto, Dr., M.Si., Ak., CA.

Rudy Badrudin, Dr., M.Si.

Magakarta, 22 Desember 2022<br>Sekolah Tinggi Ilmu Ekonomi YKPN Yogyakarta Ketua. **BYTE YKPN** 

Wisnu Prajogo, Dr., M.B.A.

#### **ABSTRAK**

Laporan praktik kerja magang menjelaskan mengenai pelaksanaan kegiatan magang yang dilakukan oleh mahasiswa STIE YKPN selama kurun waktu tiga (3) bulan atau setara dengan 66 hari kerja. Kegiatan magang ini penulis laksanakan sejak tanggal 12 September 2022 s.d 05 Desember 2022 di Kantor Konsultan Pajak Cornel & Rekan. Kantor Konsultan Pajak Cornel & Rekan adalah salah satu perusahaan jasa konsultan yang menawarkan jasa perpajakan, akuntansi, manajemen, dan teknologi informasi. Kegiatan praktik kerja magang merupakan salah satu opsi Tugas Akhir yang dapat dipilih oleh mahasiswa untuk menyelesaikan studi di STIE YKPN Yogyakarta.

 Akuntansi perpajakan adalah sebuah aktivitas pencatatan kondisi keuangan suatu badan usaha dengan tujuan untuk mengetahui besaran jumlah kewajiban pajak wajib pajak. Selama kegiatan magang, penulis ditempatkan di bagian Akuntansi & Pajak. Kegiatan yang penulis lakukan selama kegiatan magang ada dua kategori yaitu kegiatan pada bagian akuntansi dan pajak. Kegiatan pada bagian akuntansi yang penulis lakukan antara lain melakukan rekapitulasi rekening koran, mengklasifikasikan biaya, melakukan input buku besar, dan menyusun laporan keuangan fiskal. Pada bagian pajak, kegiatan yang penulis lakukan adalah membuat Surat Pemberitahuan Tahunan (SPT) masa untuk PPh Pasal 21, PPh Unifikasi, dan PPN, sekaligus melaporkannya ke DJP, mengerjakan SPT Tahunan Pembetulan, membuat e-billing, dan melakukan arsip data pajak yang sudah dilaporkan. Selama kegiatan magang berlangsung, penulis mendapatkan pengalaman baru yang tidak penulis dapatkan di perkuliahan yang membuat penulis menjadi paham bagaimana kondisi dunia perpajakan dan dunia kerja yang sesungguhnya. Penulis berharap, setelah menyelesaikan kegiatan praktik kerja magang ini penulis bisa menjadi lulusan STIE YKPN Yogyakarta yang memiliki kualitas di dunia kerja khususnya di bidang perpajakan.

#### **Latar Belakang**

Pajak merupakan suatu sumber pemasukkan negara yang memiliki peran penting di dalam kehidupan bernegara. Pembanguanan nasional tidak akan bisa berjalan dengan baik apabila tidak ada pendanaan melalui pajak.

Berdasarkan Undang-Undang Republik Indonesia No. 28 tahun 2007 pasal 1 ayat 1 tentang perpajakan, pajak diartikan sebagai kontribusi yang wajib dilakukan terhadap negara yang terutang oleh wajib pajak orang pribadi atau badan usaha. Pajak memiliki sifat memaksa yang telah diatur berdasarkan Undang-Undang, tanpa mendapatkan imbalan secara langsung dan digunakan untuk keperluan negara serta kemakmuran rakyat. Negara Indonesia menerapkan sistem perpajakan *self assessment* yaitu setiap wajib pajak baik orang pribadi atau badan usaha diberi wewenang untuk mengurus sendiri kewajiban pajakannya. Wajib pajak baik orang pribadi maupun badan usaha wajib untuk membayar dan melaporkan kewajiban perpajakannya setiap tahun.

Kantor Konsultan Pajak atau disingkat KKP adalah suatu badan usaha yang menyediakan jasa konsultasi mengenai perpajakan kepada Wajib Pajak dalam melaksanakan hak dan kewajiban perpajakannya. Kantor Konsultan Pajak Cornel & Rekan adalah salah satu Kantor Konsultan Pajak yang menyediakan jasa pelayanan konsultasi perpajakan. Selain jasa konsultasi pajak, KKP Cornel & Rekan juga menyediakan jasa lainya yaitu Akuntansi dan Audit Laporan Keuangan (*General Audit* & *Special Audit*).

Kegiatan magang merupakan salah satu bagian dari pelatihan kerja yang diselenggarakan secara terpadu antara pihak instansi perusahaan dan lembaga

pendidikan yang ketentuannya telah diatur di Undang-Undang No.13 Tahun 2003 mengenai ketenagakerjaan pasal 21 sampai dengan 30. Kegiatan Praktik kerja magang juga merupakan salah satu mata kuliah yang ada pada kurikulum STIE YKPN Yogyakarta. Tugas akhir merupakan salah satu mata kuliah yang dapat dijadikan persyaratan kelulusan Strata satu (S1) program studi Akuntansi.

Penulis sadar bahwa pemahaman masyarakat yang adalah Wajib Pajak masih sangat minim mengenai perpajakan begitu juga dengan lulusan yang berkompeten di bidang perpajakan. Oleh karena itu, penulis memilih untuk mengambil topik perpajakan dan melakukan praktik kerja magang di KKP Cornel & Rekan.

#### **Aktivitas magang**

Penulis melakukan kegiatan magang di KKP Cornel & Rekan selama Tiga bulan terhitung mulai 12 September 2022 s.d 05 Desember 2022. Sebelum kegiatan magang berlangsung beberapa hal yang sudah dijelaskan di atas sudah terpenuhi. Pada kegiatan magang ini penulis ditugaskan untuk membantu di bagian Akuntansi dan Pajak.

### **1. Aktivitas Akuntansi**

Aktivitas yang dilakukan di bagian akuntansi adalah sebagai berikut:

#### **1.1.Rekapitulasi Rekening Koran**

Rekening koran adalah riwayat transaksi yang memuat informasi arus kas suatu badan usaha atau individu yang dilakukan via bank. Informasi yang dimaksud adalah arus kas masuk dan keluar baik itu debit maupun kredit serta saldo akhir rekening.

#### **1.2.Mengklasifikasi Biaya**

Setiap bulannya pasti selalu ada pengeluaran oleh perusahaan untuk biaya operasional perusahaannya agar bisnis tetap berjalan. Penulis ditugaskan untuk mengklasifikasikan biaya ke dalam masing-masing akun yang sudah disediakan dan memastikan total biaya dari klien *balance* dengan biaya yang sudah diklasifikasikan. Apabila ada transaksi baru yang belum memiliki akun maka bisa membuat akun baru untuk transaksi tersebut.

### **1.3.Input Buku Besar**

Input buku besar merupakan rangkaian kegiatan yang perlu dilakukan untuk menyusun laporan keuangan. Pada buku besar terdapat akun-akun seperti pembelian, penjualan, biaya, dan inventaris. Data-data tersebut akhirnya akan diinput pada bagian jurnal kas yang datanya akan digunakan untuk pembuatan laporan keuangan. Berikut adalah rincian dari buku besar:

a. Biaya

Pada sheet biaya terdapat rincian biaya yang dikeluarkan oleh perusahaan setiap bulannya, seperti biaya listrik, ATK, RTK, sewa, dsb. Penulis diminta untuk menginput biaya perusahaan yang tadinya sudah diklasifikasikan sesuai dengan tanggal dan jenis biayanya. Kemudian pada sheet rekap biaya, biaya akan direkap secara lebih sederhana yaitu diklasifikasikan per jenis biaya saja dan tidak sedetail pada sheet biaya.

b. Penjualan

Pada sheet penjualan terdapat rincian penjualan yang dilakukan perusahaan setiap bulannya dan juga sekaligus data pembayaran pajak yang ditanggung oleh perusahaan, mulai dari PPN, PPh Pasal 21, PPh pasal 25, dan PPh Unifikasi. Pada bagian ini penulis diminta untuk melakukan input data penjualan perusahaan dan juga data pajak terutang perusahaan. Berikut adalah rincian LMU kegiatanya:

- 1. Input penjualan
- 2. Input SPT Masa PPN
- 3. Input SPT PPh Pasal 21
- 4. Input Bukti Bayar PPh Pasal 25
- c. Pembelian

Pada bagian ini penulis ditugaskan untuk melakukan input pembelian perusahaan yang terjadi di perusahaan tiap bulannya. Sama dengan penjualan, data pembelian juga diperoleh dari klien yang nantinya akan dilakukan ekspor data dengan menggunakan aplikasi Viewer e-SPT PPN 1111. Setelah ekspor selesai dilakukan, data pembelian dapat dilihat di lampiran B1 dan B2 kemudian bisa langsung diinput ke buku besar pada tabel pembelian sesuai dengan nominal DPP dan PPNnya dan pada bulan pajaknya.

d. Inventaris

Penulis ditugaskan untuk melakukan input inventaris yang dibeli pada periode akuntansi perusahaan. Data pembelian inventaris diperoleh dari data kas kecil yang dikirim oleh pihak klien. Untuk input data inventaris dilakukan pada sheet inventaris yang ada di buku besar dan penginputan dilakukan per transaksi.

e. Menyusun Laporan Keuangan Fiskal

Setelah semua data yang diperlukan untuk menyusun laporan keuangan lengkap, penulis ditugaskan untuk menyusun laporan keuangan perusahaan mulai dari laba rugi sampai dengan neraca.

Berikut adalah aktivitas yang dilakukan:

1. Penyusutan Aset

Pada bagian penyusutan asset penulis harus melakukan perhitungan penyusutan asset dengan menggunakan metode garis lurus

2. Laba Rugi

Laporan Laba Rugi perusahaan adalah laporan yang digunakan sebagai indikator penentu apakah suatu perusahaan mengalami keuntungan atau kerugian dalam satu periode akuntansi.

Berikut adalah tahap-tahap dalam penyusunan Laporan Laba Rugi:

• Menghitung Laba Kotor

Laba kotor diperoleh dari pengurangan penjualan perusahaan dengan harga pokok penjualan. Harga Pokok penjualan (HPP) terdiri dari persediaan awal, pembelian barang dagangan, dan persediaan akhir.

• Menghitung Laba Neto

Laba Neto diperoleh dari pengurangan laba kotor dengan semua biaya yang terjadi selama periode akuntansi.

Menghitung Penghasilan Neto (Komersial)

Penghasilan neto (Komersial) didapatkan dari penjumlahan penghasilan neto dengan pendapatan dari luar usaha. Pendapatan dari luar usaha itu misalnya pendapatan bunga, sewa, royalti, dll.

Koreksi Fiskal

Koreksi fiskal adalah kegiatan pembetulan dan penyesuaian yang harus dilakukan oleh Wajib Pajak pada biaya dan juga pendapatan yang terjadi di luar kegiatan operasional perusahaannya. Koreksi fiskal dapat dibagi menjadi dua yaitu koreksi fiskal positif dan koreksi fiskal negatif. Koreksi fiskal positif adalah koreksi yang mengakibatkan terjadinya kenaikan biaya kena pajak perusahaan, contohnya adalah biaya pajak penghasilan, perjalanan dinas, sumbangan, dsb. Koreksi fiskal negatif merupakan kebalikan dari koreksi fiskal positif yaitu koreksi yang mengakibatkan penurunan biaya kena pajak perusahaan, contohnya adalah pendapatan bunga, sewa, royalti, dsb.

Menghitung Penghasilan Neto (Fiskal)

Penghasilan neto (Fiskal) dapat diperoleh dari penjumlahan penghasilan neto (Komersial) dengan koreksi fiskal yang terjadi.

3. PPh Terutang Pasal 29

Pada bagian ini penulis perlu untuk melakukan perhitungan terhadap PPh pasal 29 dengan menggunakan penghasilan neto fiskal sebagai dasar pengenaan pajaknya. PPh terutang ini nantinya akan digunakan sebagai pengurang pada laporan perubahan modal dan pada neraca di bagian

kewajiban. Nominal PPh terutang pasal 29 ini yang nantinya akan dilaporkan pada SPT tahunan.

4. Perubahan Modal

Laporan perubahan modal adalah laporan yang berisi informasi mengenai modal yang dimiliki oleh suatu perusahaan dan juga perubahan-perubahan yang terjadi yang mengakibatkan kenaikan atau penurunan modal perusahaan dalam satu periode akuntansi. Perubahan modal dihitung dengan cara menjumlahkan modal disetor dengan akumulasi saldo laba dan nantinya akan dijumlahkan lagi dengan penghasilan neto komersial yang sudah dikurangkan dengan pajak penghasilan, prive atau dividen.

5. Neraca

Nerca adalah laporan yang menyajikan informasi mengenai sumber-sumber ekonomis perusahaan dan juga kewajiban-kewajiban yang dimiliki perusahaan. Neraca diisi dengan melakukan input data yang diperoleh dari buku besar, laporan aset, laporan laba rugi, laporan perubahan modal, dan PPh terutang pasal 29.

### **2. Aktivitas Pajak**

Aktivitas yang dilakukan pada bagian Pajak adalah sebagai berikut:

### **2.1.PPh pasal 21**

Melaporkan SPT Masa PPh Passal 21

PPh pasal 21 adalah pajak yang dikenakan atas gaji, upah, honorarium atau lainnya dari pekerjaan atau jabatan yang dilakukan oleh wajib pajak orang pribadi. Setiap bulannya Wajib pajak harus melaporkan SPT Masa PPh 21. Pada bagian ini penulis ditugaskan untuk melaporkan SPT Masa PPh 21 ke DJP menggunakan e-filling. Sebelum melaporkan, terlebih dahulu perlu membuat CSV dengan menggunakan aplikasi e-SPT dan juga melakukan scan bukti bayar, Hal itu di lakukan untuk keperluan kelengkapan data yang nantinya akan dilampirkan saat pelaporan. Setelah semuanya siap maka bisa mulai laporan.

### **2.2.PPh Unifikasi**

PPh Unifikasi merupakan suatu aplikasi yang disediakan oleh pihak DJP untuk menyetorkan beberapa PPh ke dalam satu jenis Bukti Potong Elektronik (BPE)/e-Bupot. Pada bagian ini penulis ditugaskan untuk membantu staff PPh Unifikasi dalam rangkaian pelaporan ebupot Unifikasi untuk PPh 23 dan PPh Final.

Berikut adalah aktivitas yang dilakukan:

a. Membuat eBupot Unifikasi

Sebelum melakukan pelaporan e-Bupot Unifikasi terlebih dahulu harus membuat e-Bupot. e-Bupot ini merupakan penyeragaman dari beberapa jenis SPT yaitu PPh pasal 15, PPh pasal 22, PPh pasal 23, PPh pasal 26, dan PPh final/Pasl 4 ayat 2, yang sebelumnya SPT-SPT tersebut dilaporkan dalam bukti potong masing-masing yang berbeda.

#### b. Melaporkan e-Bupot Unifikasi

Setelah Bukti Potong dibuat, selanjutnya hal yang perlu dilakukan adalah melaporkannya. Pada bagian ini penulis ditugaskan untuk melaporkan e-Bupot Unifikasi untuk PPh pasal 23 dan PPh Final/ Pasal 4 ayat 2. Pelaporan dilakukan dengan menggunakan web DJP. Hal pertama yang perlu dilakukan adalah login ke web DJP lalu masuk ke menu pra pelaporan dan pilih ebupot Unifikasi. Selanjutnya masuk ke menu SPT masa dan tetapkan masa SPT masa yang akan dilaporkan. Pada menu Perekaman Bukti Penyetoran, input NTPN yang ada pada bukti bayar lalu simpan. Kemudian masuk ke menu penyiapan SPT masa Unifikasi, lakukan edit e-Bupot dan tetapkan penanggung jawab lalu simpan. Terakhir laporkan SPT dengan upload sertifikat elektronik serta cetak e-Bupot yang sudah dilaporkan.

c. Arsip e-Bupot Unifikasi

Setelah e-Bupot Unifikasi dilaporkan terkadang dari pihak klien ingin meminta e-Bupot Unifikasi perusahaannya, oleh karena itu dari pihak KKP harus menyediakan data yang diminta. Penulis ditugaskan untuk melakukan rekap e-Bupot PPh Unifikasi perusahaan dari Masa Januari sampai dengan Oktober. Untuk melakukan arsip data hal yang perlu dilakukan adalah memindahkan data e-Bupot Unifikasi yang terdiri dari Bukti Potong, SPT masa, dan Bukti Bayar dari tiap perusahaan yang sudah dilaporkan e-Bupot Unifikasinya ke folder baru.

 $\sim$  M

### **2.3.PPN**

Pajak Pertambahan Nilai adalah pajak yang dikenakan atas omzet yang diperoleh dari kegiatan opersi perusahaan baik itu penjualan barang atau jasa. Pada bagian

ini penulis ditugaskan untuk membantu staff PPN untuk melakukan tugastugasnya, berikut adalah aktivitas yang dilakukan:

a. Membuat laporan SPT Masa PPN

Di bagian ini penulis ditugaskan untuk membuat SPT Masa PPN yang nantinya akan dilaporkan. Untuk membuat SPT masa PPN hal yang pertama penulis lakukan adalah masuk ke aplikasi e-Faktur yang ada pada hardisk perusahaan yang akan dibuat SPT Masanya, kemudian masuk ke menu SPT, pilih masa pajak kemudian tentukan masanya dan pilih buat SPT. Selanjutnya yang dilakukan adalah masuk ke bagian dua dan buat Surat Setoran Pajak (SSP) dengan menginput jenis objek pajak, jenis setoran, tanggal bayar, NTPN, dan nominal kurang bayarnya. Setelah data yang diperlukan diinput selanjutnya untuk menyimpan data perlu upload sertifikat elektronik. Setelah upload sertifikat selesai, untuk melanjutkan penyimpanan tinggal memasukkan kode unik dan password aktivasi. Setelah SSP berhasil disimpan selanjutnya masuk ke bagian empat, pastikan mencentang semua lampiran yang akan dicetak dan mengisi kolom *date* dengan tanggal hari pengerjaan kemudian simpan. Setelah SPT masa selesai dibuat selanjutnya cetak CSV, Induk SPT, dan lampiran SPT dengan cara memindahkan ke folder yang sudah disediakan. Terakhir *print out*  SPT yang tadi sudah dibuat.

b. Melaporkan SPT Masa PPN

Setelah SPT masa dibuat hal selanjutnya yang dilakukan adalah melakukan pelaporan. Pelaporan SPT masa dilakukan dengan menggunakan Web e-Faktur. Web e-Faktur sendiri merupakan aplikasi yang disediakan pemerintah untuk

melaporkan SPT Masa PPN. Hal yang perlu dilakukan adalah masuk ke Web e-Faktur kemudain cari perusahaan yang akan dilaporkan SPT masanya. Kemudian masuk ke akun perusahaan tersebut dengan menggunakan password aktivasi dan pilih masa yang akan dilaporkan. Selanjutnya pada bagian administrasi SPT pilih menu monitoring kemudian tampilkan SPT Masa yang akan dilaporkan. Pengisian dilakukan mulai dari lampiran, pastikan data sudah sesuai dengan SPT yang sudah dicetak kemudian centang pada bagian pernyataan dan submit lalu upload sertifikat elektroniknya. Selanjutnya pada bagian induk pastikan juga data sudah sesuai dengan SPT kemudian pada bagian penghitungan PPN kurang/lebih bayar input NTPN dan juga nominal kurang bayar. Setelah yakin bahwa data sudah sesuai centang di bagian pernyataan kemudian submit. Selanjutnya lakukan cetak SPT dari web kemudian laporkan dengan melampirkan SPT yang sudah dicetak dari web. Terakhir cetak Bukti Penerimaan Elektronik (BPE) lalu print.

c. Melakukan *Crosscheck* terhadap Pemberitahuan Ekspor Jasa Kena Pajak (PEJKP)

PEJKP (Pemberitahuan Ekspor Jasa Kena pajak) adalah sejenis faktur pajak yang dikeluarkan oleh Pengusaha Kena Pajak ketika melakukan kegiatan ekspor jasa. Pada bagian ini penulis membantu melakukan *Crosscheck* terhadap data PEJKP yang sudah ada sebelum dilaporkan dengan menggunakan e-Faktur

d. Melakukan Backup data base PPN perusahaan dan

Pada bagian ini pennulis membantu Staff PPN untuk melakukan backup data base PPN perusahaan. Backup dilakukan dengan memindahkan database yang ada di hardisk yang dikirimkan oleh klien ke komputer kantor.

e. Mencetak SPT Masa PPN dan BPE (Bukti Penerimaan Elektronik)

Terkadang klien juga meminta SPT Masa PPN dan juga BPE yang telah dilaporkan untuk tujuan kelengkapan data. Oleh karena itu pihak Kantor Konsultan perlu untuk mencetak SPT Masa dan BPE yang diminta. Disini penulis diminta untuk mencetak SPT masa dan BPE perusahaan dari bulan Januari – September dari aplikasi Efaktur untuk cetak SPT Masa dan Web Efaktur untuk Bukti Penerimaan Elektronik.

### **2.4.Membuat e-Billing**

e-Billing merupakan suatu sistem pembayaran pajak secara elektronik yang dilakukan dengan mencetak kode billing dengan menggunakan aplikasi e-Billing yang disediakan langsung oleh DJP. Kode tersebut akan digunakan oleh Wajib Pajak untuk membayar kewajiban pajaknya. Wajib Pajak dapat melakukan pembayaran tagihan pajak melalui pos, bank, atau lembaga lain. Penulis ditugaskan untuk membuat dan mencetak e-Billing untuk PPh pasal 22, PPh pasal 25, dan PPN. Untuk membuat e-Billing pertama-tama penulis akan masuk ke laman web DJP kemudian ke menu bayar dan masuk ke aplikasi e-Billing, selanjutnya tinggal input jenis pajak, jenis setoran, masa pajak, dan nominal yang harus dibayarkan serta uraian jika diperlukan. Setelah input data selesai e-Billing bisa disimpan dan dicetak.

#### **2.5.Mengantar Surat ke Kantor Pelayanan Pajak (KPP)**

Terkadang dari pihak perusahaan merasa keberatan dengan nominal kewajiban perpajakan yang harus ditanggung pada satu masa pajak. Oleh karena itu pihak perusahaan bisa mengajukan pengurangan atau bahkan penghapusan terhadap kewajiban pajaknya. Pada kesempatan ini penulis ditugaskan untuk mengantar surat pengajuan pengurangan angsuran pajak PPh pasal 25 dan penghapusan pajak PPh 23. Selain itu, penulis juga mengantarkan surat tanggapan terkait SP2DK dari KPP, karena perusahaan harus memberikan tanggapan terkait surat SP2DK yang diberikan.

### **2.6.Membuat SPT Tahunan Pembetulan SP2DK**

Setelah SPT tahunan dilaporkan terkadang terjadi kejanggalan yang ada pada SPT tersebut yang teridentifikasi oleh pihak KPP. Hal tersebut bisa terjadi karena pihak perusahaan melakukan sesuatu yang mencurigakan menurut KPP yang mengakibatkan AR (*Account representative*) melakukan pengecekan terhadap SPT tahunan perusahaan tersebut selama lima tahun terakhir. Apabila ditemukan kejanggalan maka dari pihak KPP akan memberikan Surat Permintaan Penjelasan atas Data dan/atau Keterangan atau disingkat SP2DK kepada perusahaan dan perusahaan berkewajiban memberikan tanggapan atas surat tersebut. Jika pihak perusahaan memberi tanggapan bahwa akan melakukan pembetulan pada SPT tahunannya, hal tersebut sudah diperhitungkan juga dengan pihak Kantor Konsultan Pajak maka selanjutnya akan dilakukan pembetulan SPT tahunan. Pada bagian ini penulis diberikan tugas untuk melakukan pembetulan pada SPT tahunan perusahaan. Pertama penulis perlu

untuk mendownload Form SPT di web DJP sesuai dengan tahun yang akan dilakukan pembetulan. Selanjutnya penulis akan melakukan pengecekan kembali terhadap pembetulan yang sudah dibuat, pembetulan biasanya terjadi di bagian omzet, penyustan asset, perubahn modal, dll, tergantung dari temuan AR. Setelah selesai pengecekan, penulis akan melakukan input pada SPT tahunan tersebut, mulai dari lampiran khusus sampai dengan induk SPT. Setelah selesai maka SPT bisa diprint.

### **2.7.Melakukan Arsip Data**

Setelah pelaporan SPT Masa selesai, SPT-SPT Masa dan juga bukti potong yang sudah dilaporkan akan diarsip ke tempat penyimpanan data kantor. Penulis ditugaskan untuk melakukan arsip untuk data PPN dan juga PPh Final/pasal 4 ayat 2. Data-data yang telah selesai dilaporkan akan dikumpulkan dan dimasukkan ke dalam map yang sudah disediakan untuk tiap klien.

CARTY

### **LANDASAN TEORI**

### **1. Perpajakan**

#### **1.1.Pengertian Pajak**

Pajak merupakan salah satu aspek penting yang diperlukan dalam pembangunan negara. Tanpa pajak, pembangunan di suatu negara tidak mungkin dapat berjalan. Pajak merupakan kontribusi wajib kepada negara yang terutang oleh orang pribadi atau badan usaha yang bersifat memaksa berdasarkan Undang-Undang, dengan tidak mendapatkan imbalan secara langsung dan digunakan untuk keperluan negara bagi sebesar-besarnya kemakmuran rakyat (Undang-Undang Republik Indonesia

No. 28 tahun 2007 pasal 1 ayat 1). Sommerfeld R.M., Anderson H.M., dan Brock Horace R tahun 2013 menyatakan pajak merupakan suatu pengalihan sumber dari sektor swasta ke sektor pemerintah, bukan dikarenakan pelanggaran secara hukum, akan tetapi merupakan suatu hal yang wajib dilakukan yang berdasarkan ketentuan yang sudah ditetapkan, tanpa mendapat imbalan yang langsung dan proporsional, dengan tujuan agar pemerintah dapat menjalankan tugasnya untuk menjalankan kepemerintahan.

### **1.2.Jenis Pajak**

Dalam kegiatan bisnis ada banyak aspek yang terkena pajak mulai dari penjualan barang maupun jasa, gaji, pajak atas aktiva, kegiatan ekspor dan impor, dll. Oleh karena itu, ada banyak jenis pajak yang terkait kegiatan bisnis yang sebagian jenisjenis pajak tersebut telah dipelajari penulis dalam perkuliahan tepatnya di dalam matakuliah Pajak satu dan Pajak dua. Berikut adalah jenis-jenis pajak tersebut:

**CARTY** 

- 1. PPh pasal 21
- 2. PPh Pasal 23
- 3. PPh Final/Pasal 4 Ayat 2
- 4. PPh Pasal 25
- 5. Pajak Penambahan Nilai (PPN)

#### **1.3. Laporan Keuangan Fiskal**

Laporan keuangan fiskal adalah laporan keuangan yang diurutkan sesuai dengan peraturan perpajakan yang nantinya akan digunakan untuk kepentingan perhitungan pajak. Undang-undang perpajakan tidak mengatur secara spesifik mengenai

penyusunan laporan keuangan fiskal akan tetapi tetap memberikan batasan dan pengaturan untuk bagian-bagian tertentu, seperti pada pengakuan biaya dan pendapatan. Adanya pengaturan tersebut mengakibatkan terjadi perbedaan antara laba secara komersial (akuntansi) dan laba secara fiskal. Pihak perusahaan dapat membuat laporan keuangan komersial dan laporan keuangan fiskal secara terpisah atau dapat juga melakukan koreksi fiskal pada laporan keuangan komersial yang sudah disusun.

### **1.4. Koreksi Fiskal**

Koreksi fiskal adalah suatu kegiatan pencatatan, pembetulan, dan penyesuaian yang harus dilakukan wajib pajak terhadap laporan keuangannya terkait dengan pengakuan biaya dan pendapatan. Koreksi fiskal dibagi menjadi dua jenis, yaitu:

Koreksi fiskal positif

Koreksi fiskal positif adalah penyesuaian yang dilakukan terhadap penghasilan neto komersial dalam rangka untuk melakukan perhitungan penghasilan kena pajak. KA<sup>r</sup>

Koreksi fiskal negatif

Koreksi fiskal negatif merupakan kebalikan dari koreksi fiskal positif, yaitu koreksi yang dilakukan terhadap penghasilan neto komersial, yang memiliki sifat mengurangi penghasilan kena pajak atau menambah biaya kena pajak.

#### **1.5. Penyusutan**

Penyusutan adalah suatu metode pembebanan terhadap pembelian, pendirian, penambahan, perbaikan dan atau perubahan harta berwujud. Berdasarkan Undang-Undang No.36 Pasal 11 Tahun 2008.

#### **2. Surat Pemberitahuan Pajak (SPT)**

### **2.1. Pengertian Surat Pemberitahuan Pajak (SPT) Tahunan**

Surat Pemberitahuan Pajak atau disingkat SPT tahunan adalah laporan pajak yang harus dilaporkan Wajib Pajak baik badan maupun orang pribadi kepada pemerintah Indonesia melalui Direktorat Jendral Pajak (DJP) setiap tahunnya. SPT tahunan digunakan untuk melaporkan perhitungan kewajiban pajak yang harus dipenuhi oleh WP setiap tahunnya. Pada SPT tahunan yang dilaporkan adalah PPh Pasal 29. PPh Pasal 29 adalah PPh kurang bayar yang tercantum dalam SPT tahunan, PPh kurang bayar sendiri merupakan jumlah PPh terutang Wajib Pajak dalam setahun yang sudah dikurangi dengan kredit pajak (PPh pasal 21, PPh Unifikasi, PPh 25, PPN, dll).

### **2.2. Pengertian Surat Pemberitahuan Pajak (SPT) Masa**

SPT Masa merupakan laporan pajak yang digunakan untuk melaporkan perhitungan pajak yang harus dipenuhi oleh WP setiap bulannya. SPT Masa digunakan untuk melaporkan PPh Pasal 21, PPh Unifikasi (PPh pasal 15, PPh pasal 22, PPh pasal 23, PPh Final dan PPh 26), dan PPN.

#### **2.3. Jenis Formulir SPT**

Terdapat dua jenis formulir yang digunakan untuk melaporkan SPT yaitu formulir 1771 untuk Wajib Pajak Badan dan 1770 untuk Wajib Pajak Orang Pribadi. Formulir 1770 untuk Orang Pribadi dibagi lagi menjadi 3 jenis, yaitu:

1. Formulir 1770 adalah formulir yang digunakan oleh WP OP (Orang Pribadi) dengan status pekerjaan sebagai tenaga ahli atau sebagai pemilik usaha dan tidak memiliki ikatan kerja.

- 2. Formulir 1770S (Sederhana) adalah formulir yang digunakan oleh WP OP (Orang Pribadi) yang memiliki penghasilan lebih dari Rp 60 juta dalam setahun.
- 3. Formulir 1770SS (Sangat Sederhana) adalah formulir yang digunakan oleh WP OP (Orang Pribadi) yang memiliki penghasilan kurang dari atau sama ILM, dengan Rp 60 juta dalam setahun.

### **Permasalahan**

- 1. Dengan latar belakang penulis yang belum memiliki pengalaman di lapangan menjadi tantangan tersendiri bagi penulis untuk beradaptasi pada lingkungan kerja di kantor.
- 2. Karena belum terbiasa dengan sistem dan teknis kerja di KKP Cornel & Rekan, penulis mengalami kesulitan ketika mencari lokasi data-data perusahaan yang dibutuhkan dalam pengerjaan tugas yang diberikan.
- 3. Ketika mengerjakan rekening koran perusahaan, penulis menemukan namanama akun yang mirip namun memiliki fungsi yang berbeda.
- 4. Ketika membuat Surat Setoran Pajak (SSP) untuk SPT Masa PPN dan membuat eBupot Unifikasi terkadang ada nomor NTPN yang kurang jelas pada bukti bayar.
- 5. Ketika melakukan pelaporan SPT Masa PPN dan eBupot Unifikasi terkadang ada beberapa perusahaan yang sertifikat elektroniknya bermasalah yang mengakibatkan proses pelaporan menjadi terhambat.

#### **Pembahasan**

- 1. Untuk masalah pertama, penulis mengatasinya dengan berusaha untuk fokus dalam mengerjakan tugas yang diberikan dan jika menemui masalah berusaha untuk tidak malu bertanya pada mentor maupun staff lain. Selain itu penulis juga mulai bergaul dengan staff-staff di KKP Cornel & Rekan, bertegur sapa ketika ada kesempatan, dan menyempatkan diri untuk mengobrol dengan staff di sana. Dengan melakukan hal tersebut, penulis menjadi terbiasa dengan lingkungan kerja yang ada.
- 2. Pada masalah yang kedua, penulis mengatasinya dengan membuat catatan pada tiap langkah-langkah dalam pencarian file data yang diperlukan dan apabila masih bingung, penulis akan menanyakannya pada staff.
- Penyelesaian untuk masalah yang ke tiga adalah ketika penulis melakukan rekapitulasi rekening koran dan menemui akun yang mirip namun berbeda fungsi maka penulis akan mencocokkannya terlebih dahulu dengan data yang ada di tahun sebelumnya, apabila sudah ketemu penulis akan memastikannya kembali dengan mentor.
- 4. Pada masalah yang ke empat, ketika penulis menemukan nomor NTPN yang kurang jelas, penyelesaian yang penulis lakukan adalah dengan cara login ke web DJP dan masuk ke menu rumah konfirmasi kemudian masukkan data NPWP wajib pajak, data NTPN yang diperlukan akan muncul di sana.
- 5. Untuk masalah terakhir, ketika penulis menemukan sertifikat elektronik yang bermasalah, penyelesaian yang penulis lakukan adalah dengan mendownload kembali sertifikat elektronik di web e-Nofa.

#### **Kesimpulan**

Selama melakukan kegiatan praktik kerja magang dalam waktu tiga bulan atau setara dengan 66 hari di Kantor Konsultan Pajak (KKP) Cornel & Rekan yang dimulai sejak 12 September 2022 s.d 5 Desember 2022 ada banyak hal yang penulis dapatkan, mulai dari pengalaman sampai dengan teman baru. Selama kegiatan magang ini penulis diberikan berbagai macam tugas yang berkaitan dengan laporan keuangan dan perpajakan, khususnya pada bagian perpajakan. Berikut adalah kesimpulan yang dapat penulis ambil selama melakukan kegiatan praktik kerja magang di KKP Cornel & Rekan:

- 1. Setelah melakukan praktik kerja magang selama kurang lebih tiga bulan, penulis memahami bahwa konsep kerja Kantor Konsultan Pajak adalah sebagai pihak ketiga yang mewakili wajib pajak untuk memenuhi kewajiban perpajakannya kepada negara
- 2. Kegiatan di Kantor Konsultan Pajak tiap bulannya kurang lebih selalu sama yaitu kegiatan utamanya adalah pembayaran dan pelaporan SPT Masa dan juga kegiatan lain seperti rekapitulasi rekening koran, input buku besar, penyusunan laporan keuangan bulanan, dll. Kegiatan tersebut merupakan persiapan untuk pelaporan SPT tahunan yang dimulai dari bulan Januari s.d bulan April. Tetapi terkadang ada *special case* yang terjadi seperti pembetulan SPT Masa dan SPT Tahunan, kunjungan KPP ke klien, pengajuan pengurangan dan penghapusan PPh, dll.

- 3. Selama melakukan kegiatan magang, penulis memahami bahwa ada jeda waktu yang diberikan pada wajib pajak untuk melaporkan kewajiban pajaknya setelah melakukan pembayaran PPh Masa, kecuali untuk PPh 25 yang tidak perlu dilaporkan.
- 4. Penulis menyadari bahwa pemahaman mengenai perpajakan yang didapatkan ketika di perkuliahan sangat diperlukan apabila penulis ingin terjun ke dunia perpajakan.

### **DAFTAR PUSTAKA**

- Direktorat, J. P. (2007, Juli 17). *Undang-Undang Nomor 28 Tahun 2007*. Retrieved from pajak.go.id: https://www.pajak.go.id/index.php/id/undang-undang-nomor-28 tahun-2007
- Direktorat, J. P. (2016, Januari 01). *PER-16/PJ/2016.* Retrieved from pajak.go.id: https://www.pajak.go.id/sites/default/files/2019-03/PER-16%20SALINAN.pdf
- Direktorat, J. P. (n.d.). *Undang-Undang Nomor 36 Tahun 2008*. Retrieved from pajak.go.id: https://www.pajak.go.id/index.php/id/undang-undang-nomor-36 tahun-2008
- Kemenkeu. (n.d.). *32~PMK.010~2019Per.pdf.* Retrieved from kemenkeu.go.id: https://jdih.kemenkeu.go.id/fullText/2019/32~PMK.010~2019Per.pdf
- Kemenperin. (2003, Maret 25). *UNDANG-UNDANG REPUBLIK INDONESIA*. Retrieved from kemenperin.go.id: https://kemenperin.go.id/kompetensi/UU\_13\_2003.pdf
- Klikpajak. (2018). *Pajak Penghasilan Pasal 23.* Retrieved from klikpajak.id: https://klikpajak.id/wp-content/uploads/2018/11/PPh-23-FINAL\_111618.pdf
- Klikpajak. (2020, Desember 29). *Koreksi Fiskal: Pengertian dan Jenis Koreksi Fiskal*. Retrieved from klikpajak.id: https://klikpajak.id/blog/koreksi-fiskal-pengertiandan-jenis-koreksi-fiskal/
- Klikpajak. (2021, Januari 05). *Apa itu Penyusutan Fiskal dan Amortisasi?* Retrieved from klikpajak.id: https://klikpajak.id/blog/penyusutan-fiskal-danamortisasi/#Penjelasan\_tentang\_Penyusutan\_Fiskal
- Klikpajak. (2022, Desember 02). *Pajak Penghasilan Pasal 25 : Contoh dan Tarif PPh 25 Badan*. Retrieved from klikpajak.id: https://klikpajak.id/blog/pajak-penghasilanpph-pasal-25/

- Klikpajak. (2022, September 20). *Pengertian Pajak Penghasilan Final (PPh Final)*. Retrieved from klikpajak.id: https://klikpajak.id/blog/pengertian-pajakpenghasilan-final-pph-final/#Mengenal\_Pengertian\_Pajak\_Penghasilan\_Final
- Klikpajak. (2022, Agustus 2022). *Pengertian Pajak Pertambahan Nilai dan Peraturan PPN 11 Persen*. Retrieved from Klikpajak.id: https://klikpajak.id/blog/pajakpertambahan-nilaippn/#PPN\_Adalah\_Singkatan\_dari\_Pajak\_Pertambahan\_Nilai\_Lalu\_Fungsinya\_A pa
- Novi, F. A. (2020, September 18). *Pengertian Pajak Menurut Para Ahli, Lengkap dengan Jenis-Jenisnya*. Retrieved from merdeka.com: https://www.merdeka.com/jabar/pengertian-pajak-menurut-para-ahli-lengkapdengan-jenis-jenisnya-kln.html

ONLINEPAJAK. (2018, September 03). *Konsultan Pajak: Pengertian, Layanan dan Manfaatnya*. Retrieved from online-pajak.com: https://www.onlinepajak.com/tentang-pajak/konsultan-pajak-pengertian-layanan-dan-manfaatnya

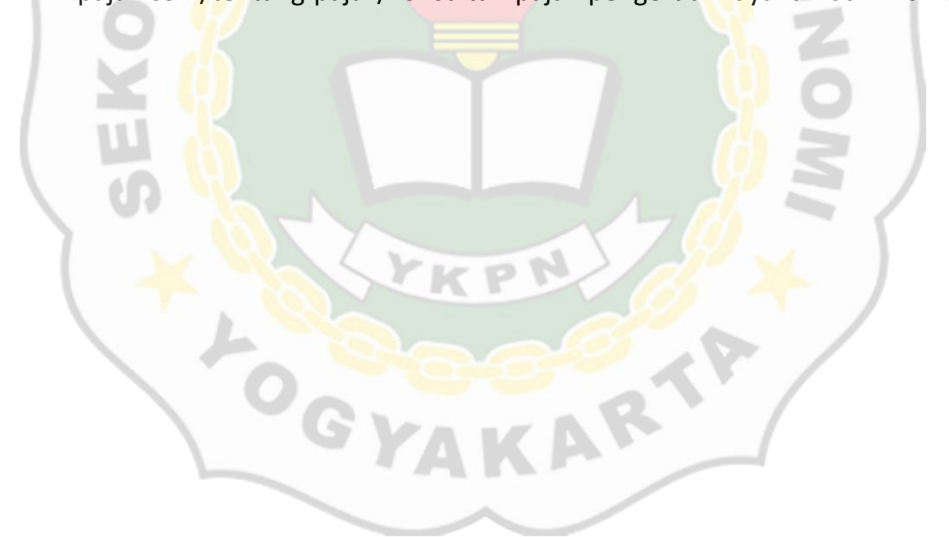